# **Audacity Version portable en une page**

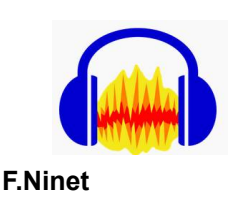

#### **Avant:**

avoir un scénario! récupérer tous les enregistrements faire un toilettage minimum de chaque enregistrement -> dans Audacity: importer, normaliser, couper ce qui n'est pas nécessaire, normaliser, enregistrer sous

#### **! Démarre en anglais:**

Pour mettre en français : cliquer sur: edition préférence interface dans le menu langue, choisir français

#### **Ajouter un bruit**

par exemple depuis: <http://bbcsfx.acropolis.org.uk/>

#### **Ajouter une piste**:

piste ajouter nouvelle piste mono /piste stéréo

#### **Aligner les pistes:**

pistes aligner aligner ensemble

#### **Effets: (sélectionner la piste à modifier)**

amplification suppression des clics tronquer le silence fondu en fermeture: diminue le son vers la fin Et pour s'amuser: inverser son echo

**Quand on a fini le montage:** effet normaliser

## **Tuto et prise en main de Audacity Sur canotech**

Tutoriel pour découvrir le logiciel libre Audacity. Découvrez dans ce premier épisode comment importer un fichier son et enregistrer son premier projet.

•<https://youtu.be/3v5gJRBQRww>

Découvrez dans ce second épisode comment nettoyer une prise et supprimer les bruits parasites.

•<https://youtu.be/Y63qL0FraRg>

Découvrez dans ce troisième épisode comment enregistrer sa voix et exporter son projet.

•<https://youtu.be/24URv5ovsbg>

### **Et ailleurs :**

Assembler plusieurs pistes:

•<https://youtu.be/qH4WPShyblM>

Le lycée professionnel Claret a créé une série de tutos très bien faits :

https://youtu.be/O7CAP\_cqsoo